# **AlterKit**

**Une boite à outils de gestion de compétences dans l'enseignement en alternance**

# Guide de l'enseignant

# Master en Gestion de Production

Année académique 2017-2018

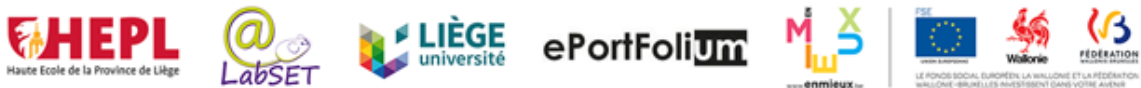

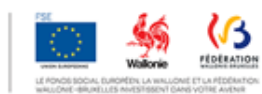

# Table des matières

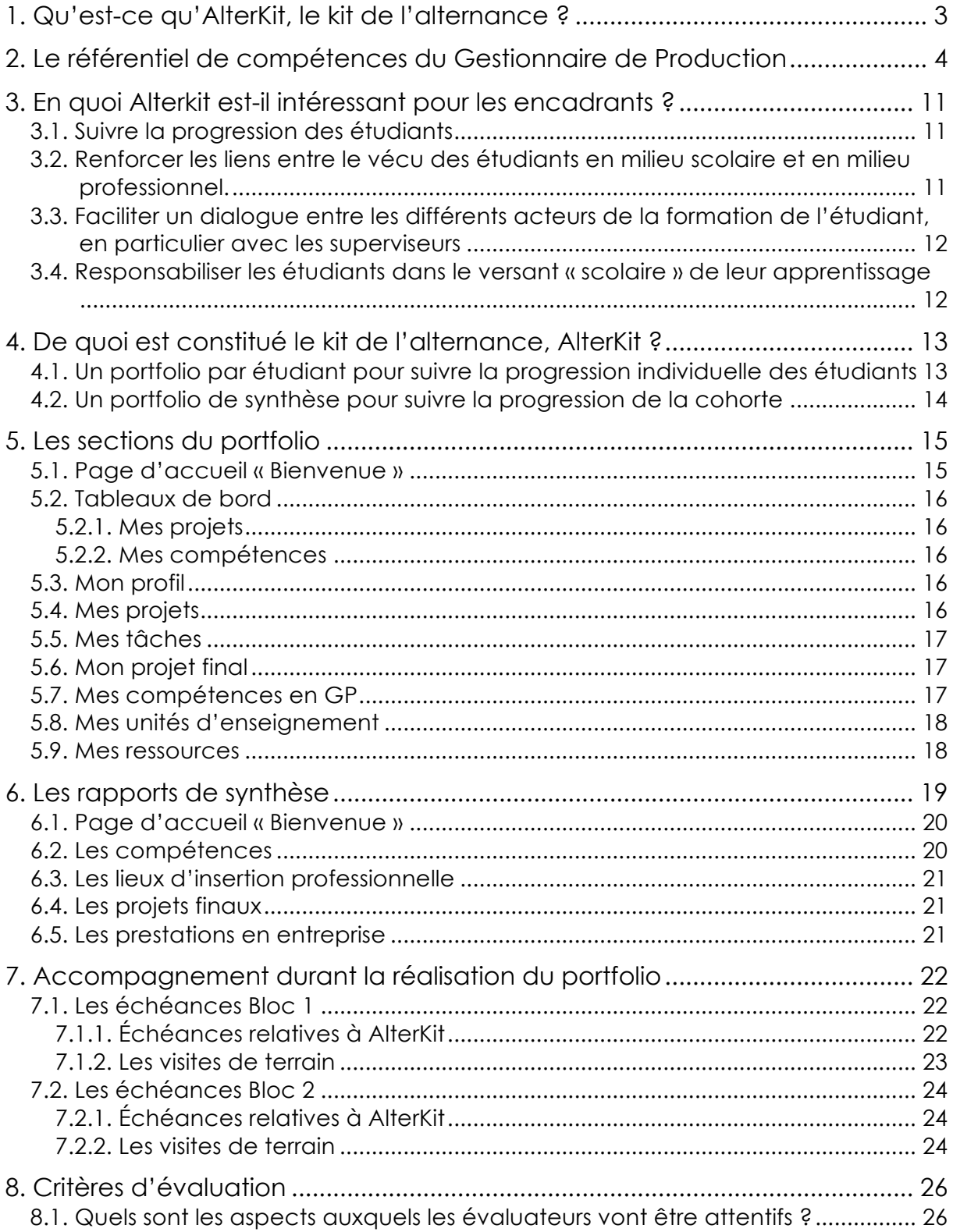

# **1. Qu'est-ce qu'AlterKit, le kit de l'alternance ?**

Bienvenue pour cette nouvelle année académique dans ce master en alternance en Gestion de Production (GP).

Vous allez accompagner des étudiants<sup>1</sup> qui passent la moitié de leur temps à l'école et l'autre moitié en entreprise pour développer leurs compétences de GP.

L'intégration de ces deux lieux d'apprentissage est essentielle pour une formation de qualité et vous pouvez y contribuer ! C'est pourquoi nous vous proposons un kit d'outils en ligne.

Alterkit, le kit de l'alternance a été conçu dans le cadre d'un projet financé par le FSE, en collaboration avec le LabSET de l'Université de Liège.

Ce kit accompagnera les étudiants tout au long de leur Master. Il se compose d'outils d'échanges entre l'équipe encadrante (coordinateurs, enseignants, superviseurs en entreprise) et les étudiants.

Vos étudiants y feront part de **leurs apprentissages**, de **leurs projets**, du **développement de leurs compétences**. Ils constitueront progressivement un **dossier de preuves** de leurs compétences, tirant à la fois parti de leurs **expériences scolaires** et **professionnelles**. Ce dossier pourra être exploité lors des cours en présentiel (apport de cas concrets issus du milieu professionnel) et en entreprise (meilleure exploitation de leurs forces et des apprentissages réalisés en classe).

Ce guide inclut :

- une présentation du dispositif de formation ;
- une explication des procédures à suivre dans l'utilisation de l'outil (explication visible dans un encadré gris dans ce guide).

Les propositions d'ordre pédagogique à votre intention sont mises en évidence dans un encadré vert ou en rouge dans le texte.

 

<sup>1</sup> Pour faciliter la lecture du document, nous utiliserons le terme « étudiant » plutôt que « étudiant en alternance », « professionnel novice », ou « gestionnaire de production en devenir », expressions qui représentent pourtant mieux la posture adoptée en entreprise.

# **2. Le référentiel de compétences du Gestionnaire de Production**

Le métier de GP se caractérise par la mise en œuvre de 4 compétences que les étudiants seront amenés à développer tout au long de leur cursus de formation. Dans le cadre de son activité professionnelle, on s'attend à ce qu'un GP :

#### **1. Implémente une démarche d'amélioration**

- en cernant la problématique ;
- en veillant à sa pérennité ;
- en respectant la culture d'entreprise ;
- en communiquant avec tous les interlocuteurs ;
- en mobilisant les acteurs**.**

#### **2. Planifie les opérations**

- en organisant de manière optimale les ressources (humaines, matérielles, techniques, externes, financières, collaboratives) ;
- en veillant à la sécurité et au bien-être au travail.

#### **3. Dynamise les relations entre les partenaires internes et externes de l'entreprise**

- en ayant une vision systémique de l'entreprise ;
- en communiquant de manière adaptée selon les interlocuteurs et selon les contraintes ;
- en référence aux technologies propres à l'entreprise.

### **4. Participe à l'évolution technologique de son secteur**

- en maitrisant les aspects techniques de l'entreprise ;
- en intégrant une démarche scientifique ;
- en assurant une veille technologique.

Ces 4 compétences seront travaillées en classe et en entreprise tout au long du cursus et évaluées chaque année (bloc1 et bloc 2), et ce à deux reprises : en janvier (mi-bloc), en juin (fin du bloc).

Pour chaque compétence, un niveau de développement différent est attendu en fin bloc et en fin bloc 2. Par exemple, pour la 1ère compétence, en fin du bloc 1, on s'attend à ce que les étudiants soient en mesure de :

*vous approprier les démarches de mise au point de modes opératoires et de procédures d'une installation de production.*

Alors qu'à la fin du bloc 2, ils devraient être en mesure de :

*proposer des actions d'amélioration.*

Pour y arriver, un certain nombre d'apprentissages seront nécessaires et seront outillés en formation.

Vous trouverez ci-dessous le référentiel de compétences complet, reprenant les 4 compétences, leurs niveaux de développement (ce qui est attendu au terme de chaque bloc) et apprentissages critiques associés (ce qu'il faut maîtriser au terme de chaque bloc).

Chacune des activités d'apprentissage prévues dans le cursus de formation contribue au développement de l'une ou plusieurs des compétences du GP. Voici les compétences travaillées par les différentes unités d'enseignement du master :

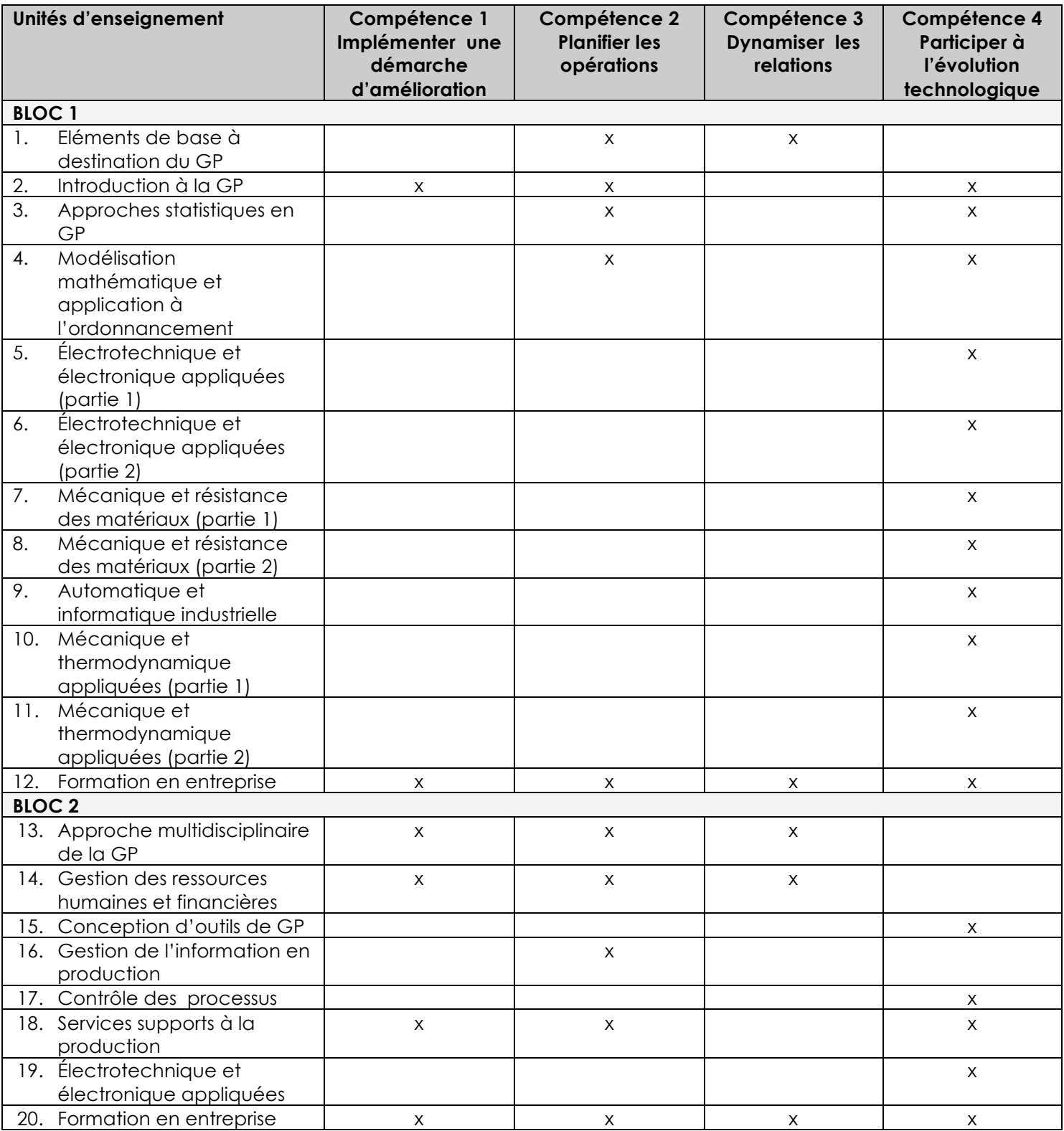

Est-ce que le (les) cours que vous encadrez contribuent bien au développement des compétences mentionnées ? Permettent-ils de mettre en œuvre la compétence ou de maitriser un ou plusieurs apprentissages critiques ? Que faitesvous pour évaluer cette compétence, ces apprentissages critiques ?

Nous vous encourageons à faire, le plus souvent possible dans le cadre de vos cours, référence aux compétences ou aux apprentissages critiques, de façon à ce que cela devienne également un réflexe pour les étudiants.

Expliquez à vos étudiants en quoi telle ou telle activité que vous leur proposez les aidera à développer telle ou telle compétence. Aidez-les à faire des liens et à prendre conscience de la cohérence pédagogique du dispositif. Tendez vers des évaluations orientées sur les compétences à développer. Donnez-leur des indications utiles sur leur progression dans le développement des compétences.

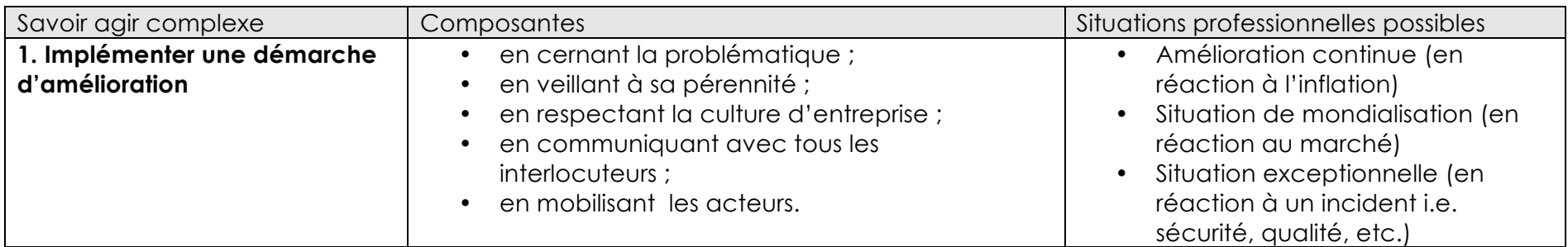

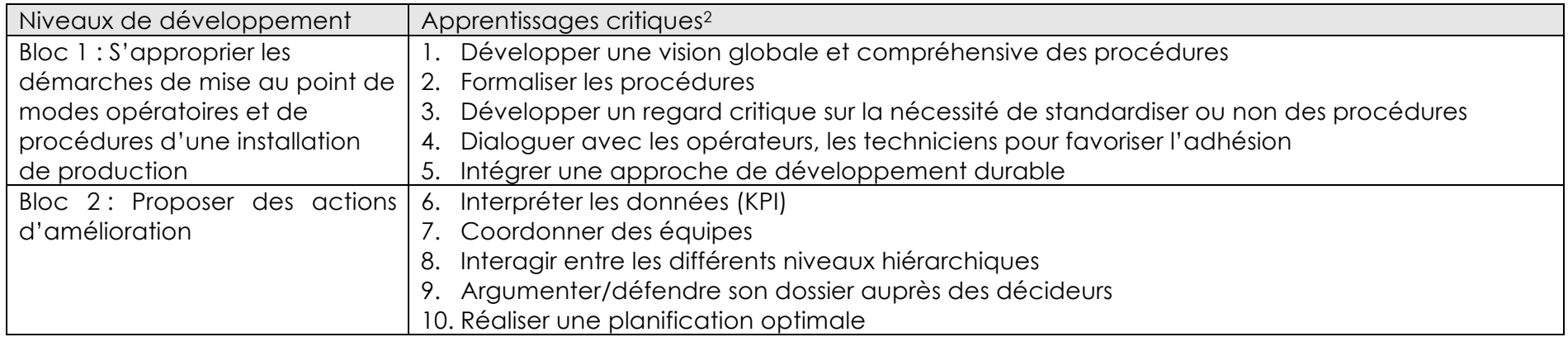

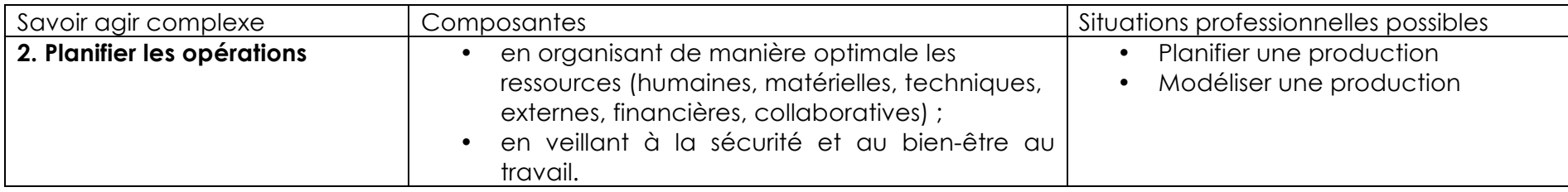

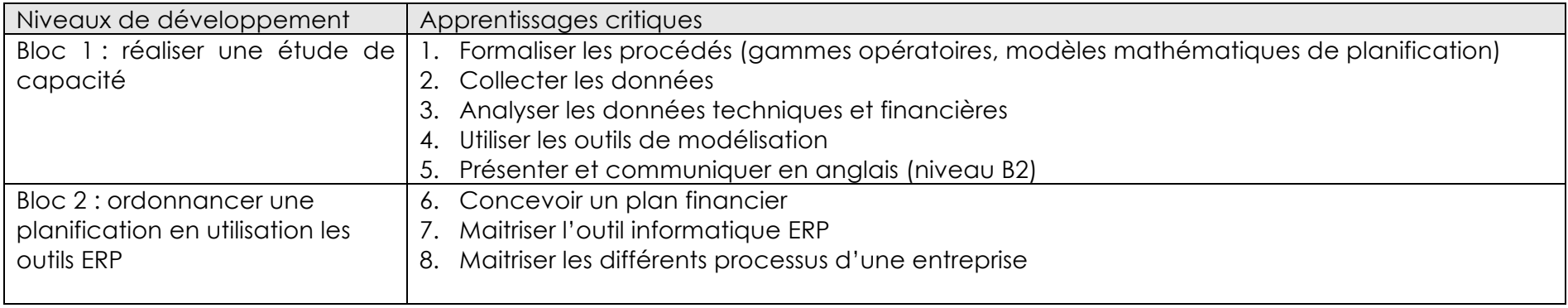

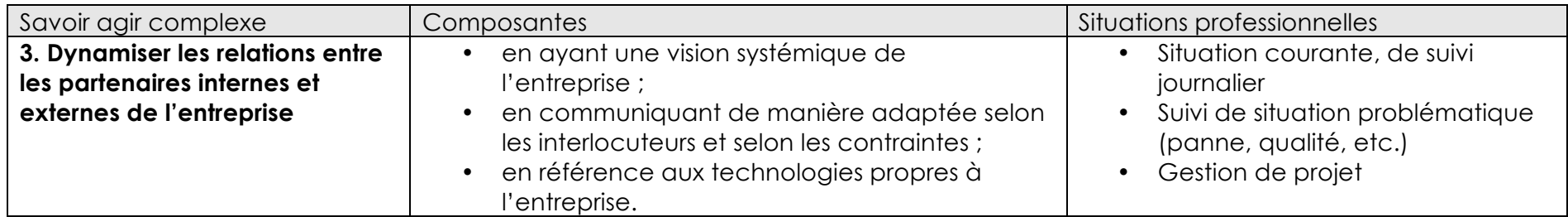

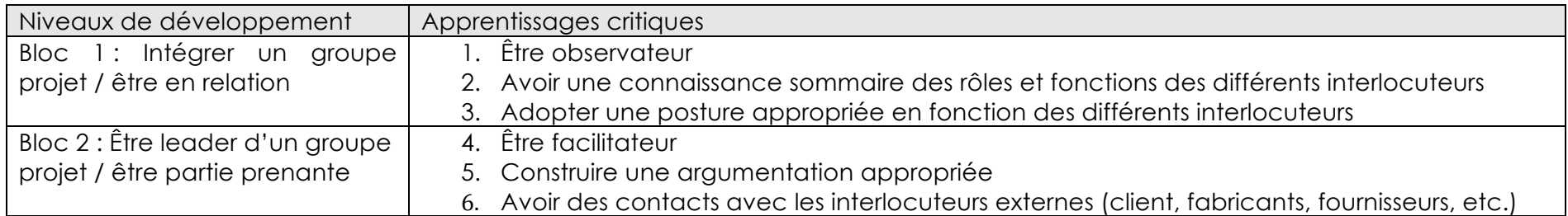

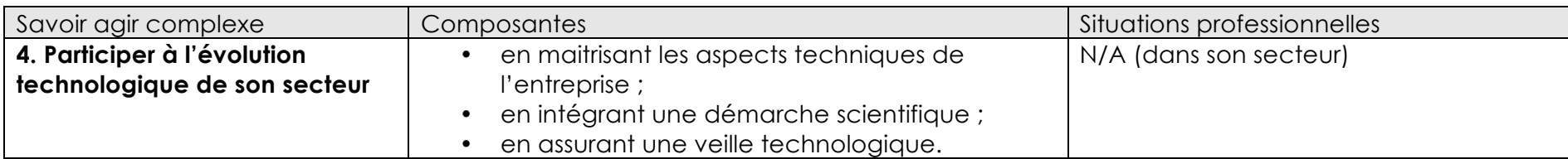

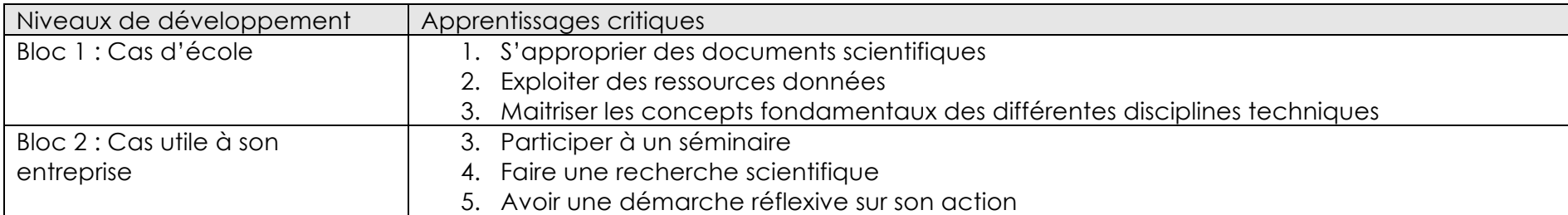

# **3. En quoi Alterkit est-il intéressant pour les encadrants ?**

AlterKit propose un ensemble d'outils qui facilitent l'encadrement, le suivi des étudiants et l'évaluation progressive de leurs compétences, en coordination avec les étudiants eux-mêmes, les acteurs du milieu scolaire et ceux du milieu professionnel. En particulier, il permettra de :

## **3.1. Suivre la progression des étudiants**

Individuellement ou pour la cohorte entière, vous aurez accès à des informations sur la progression de l'étudiant en entreprise et à l'école, au regard du développement de ses compétences :

- Où réalise-t-il son insertion professionnelle ?
- Quels sont les projets qu'il y mène, les balises qu'il a fixées ?
- Quelles sont les difficultés qu'il rencontre et les solutions qu'il met en place ?
- Quels sont ses besoins par rapport à ses activités en entreprise ?
- Comment progresse-t-il dans le développement des compétences du GP ?
- Quel projet final est-il en train de réaliser ?
- Etc.

**Consultez** les portfolios individuels ou les rapports de cohorte régulièrement ; vous pourrez ainsi suivre le travail quotidien de vos étudiants et adapter vos interventions en fonction de leur progression.

Des informations plus globales sur leur progression dans le développement des compétences seront en particulier mises à jour aux moments d'évaluation (janvier et mai de chaque année).

### **3.2. Renforcer les liens entre le vécu des étudiants en milieu scolaire et en milieu professionnel.**

Ces liens sont difficiles à établir et nourrir. Proposer des activités adaptées aux besoins des étudiants est important et améliore la qualité du dispositif.

Grâce à l'outil, en vous informant sur les activités des étudiants en entreprise, vous pourrez plus facilement adapter votre cours à leurs réalités, rebondir sur leurs questions, leurs difficultés mais aussi leurs réalisations et leurs progrès.

N'hésitez pas à **solliciter les étudiants** pour qu'ils postent à votre intention les liens qu'ils établissent entre votre cours et leur pratique professionnelle, leurs questions éventuelles, les thématiques qui les aideraient à progresser, etc.

Proposez-leur des activités intégratrices qu'ils pourront mobiliser pour illustrer leur développement de compétences. **Partez de leur vécu en entreprise** pour enrichir vos enseignements.

## **3.3. Faciliter un dialogue entre les différents acteurs de la formation de l'étudiant, en particulier avec les superviseurs**

Il s'agit de dialoguer autour du développement des compétences de chaque étudiant et lui fournir des indications quant à sa progression, ses difficultés, les efforts qu'il reste à faire, etc.

Par ailleurs, l'outil informe les acteurs avec transparence du dispositif de formation mis en place : quelles sont les compétences visées par chacune des UE, quelle est la nature des activités réalisées en entreprise et en classe, etc.

Il permet aux interlocuteurs de rentrer en contact les uns avec les autres. Les étudiants pourraient vous solliciter personnellement (via votre adresse mail). Les superviseurs disposent également de vos adresses et pourraient par exemple vouloir en savoir plus sur le contenu de votre cours pour proposer des projets adaptés aux étudiants.

Vous tenir au courant des réalisations des étudiants est un premier pas vers une communication plus riche. Elle permettra d'ancrer vos apports dans la réalité de l'insertion en entreprise.

N'hésitez pas à **poster des ressources** aux étudiants (à la cohorte entière ou à un étudiant individuellement), par l'intermédiaire du coordinateur du Master.

**Soyez réactifs** aux éventuels mails que les étudiants ou superviseurs vous enverront peut-être.

### **3.4. Responsabiliser les étudiants dans le versant « scolaire » de leur apprentissage**

Nous espérons que cet outil permettra aux étudiants de prendre en mains leur formation tout comme ils prennent en mains leur pratique professionnelle.

# **4. De quoi est constitué le kit de l'alternance, AlterKit ?**

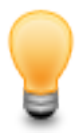

**Comment se connecter au portfolio ?**

Connectez-vous à l'adresse suivante : https://www.eportfolium.fr/AlterKit/application/htm/login.htm?lang=fr

Encodez votre identifiant et mot de passe. Il s'agit de votre adresse mail HEPL (prenom.nom@hepl.be).

Lors de votre première connexion, vous aurez l'occasion de changer votre mot de passe, dans la bannière du haut, coin supérieur droit.

 $MEPL \quad \land \quad M$ 

**BIENVENUE DANS ALTERKIT** 

**Attention : pour vous connecter, n'utilisez pas Internet Explorer mais Firefox, Safari ou Chrome**

AlterKit vous permet d'avoir une vue sur

- **1. La progression des étudiants via un portfolio**
- **2. La progression de la cohorte via un rapport de synthèse**

Le portfolio d'apprentissage est l'outil de base pour valider l'unité d'enseignement (UE) « Formation en entreprise ». La description (productions et échéances) qui suit se base sur cette UE.

Nous vous encourageons vivement à mobiliser également l'outil dans le cadre de votre cours. Il vous reviendra d'informer les étudiants des modalités d'utilisation.

#### **4.1. Un portfolio par étudiant pour suivre la progression individuelle des étudiants**

#### **L'objectif d'AlterKit est d'aider les étudiants à rendre compte de leur pratique de GP**.

Autrement dit, les outils décrits ci-après sont là pour les aider à prouver qu'ils ont, au cours des deux années d'alternance, bel et bien agi comme un GP compétent.

Pour accéder aux portfolios individuels, sélectionner d'abord l'année d'étude qui vous intéresse (exemple : « Gestion de Production 2016 – Portfolios » pour les étudiants actuellement en M2, « Gestion de Production 2017 – Portfolios » pour les étudiants actuellement en M1).

La liste des portfolios apparaitra et il vous suffira de sélectionner le portfolio de l'étudiant concerné.

**L** Étudiant 1 Test

Changer le mot de passe

r.

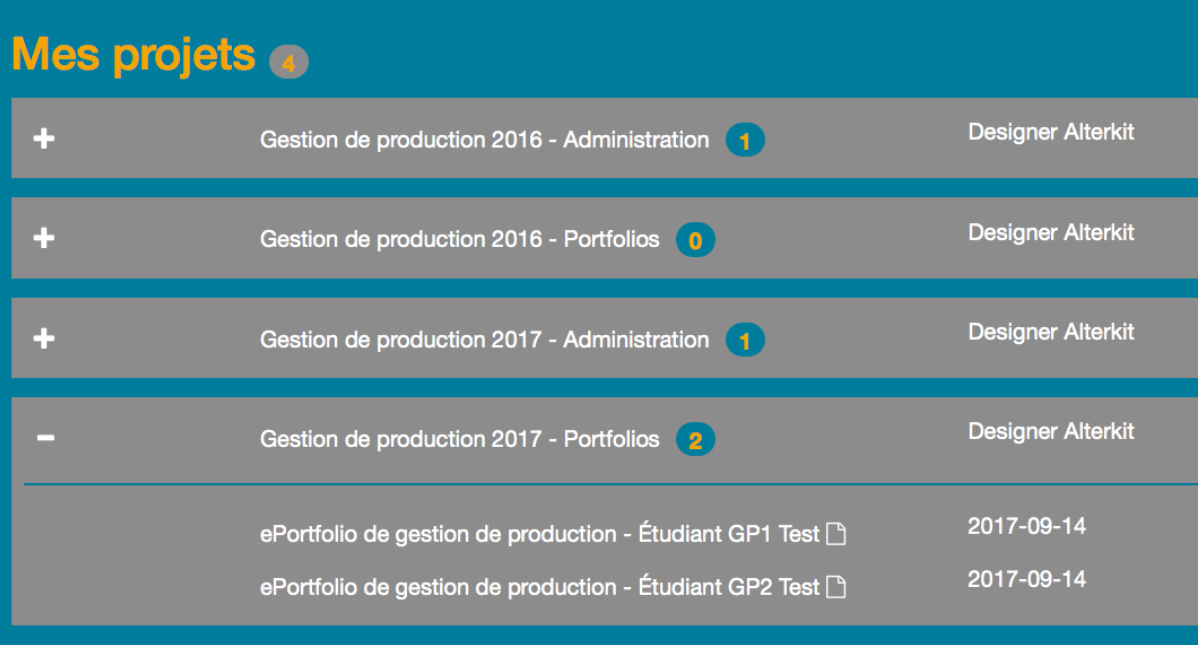

Nous détaillons le portfolio, section par section dans la partie 5.

## **4.2. Un portfolio de synthèse pour suivre la progression de la cohorte**

En tant qu'encadrant, il peut être utile d'avoir, en un coup d'œil, une vue d'ensemble de la progression de la cohorte.

Dans ce cas, vous sélectionnerez, dans le répertoire « Gestion de Production – Administration », le portfolio synthèse de la cohorte qui vous intéresse.

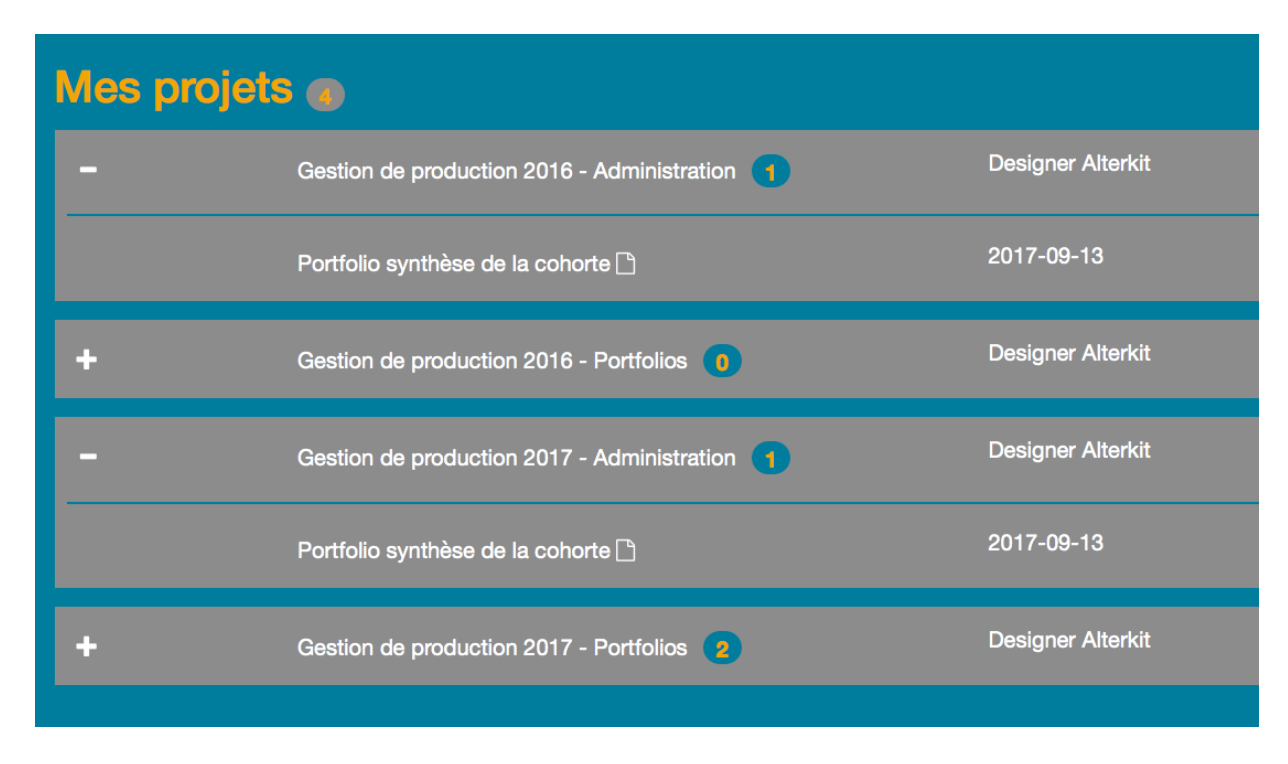

Nous détaillons les sections de ce portfolio de synthèse dans la partie 6.

# **5. Les sections du portfolio**

Le portfolio contient plusieurs sections :

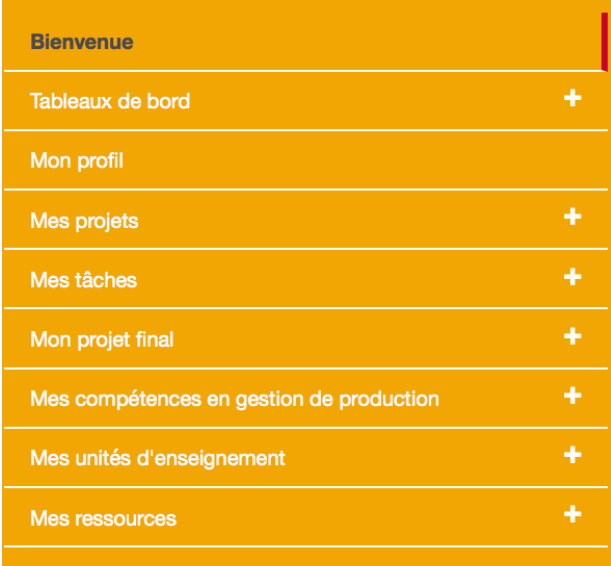

Certaines sections sont directement en lien avec la pratique de GP des étudiants (projets, tâches et compétences). Elles permettent de décrire et d'évaluer leurs actions de GP. D'autres sont utiles pour s'organiser (bienvenue, tableau de bord). D'autres encore incluent des données davantage administratives (profil, UE).

Nous parcourons ci-dessous chacune de ces sections selon leur ordre d'apparition dans le menu de gauche de l'interface.

### **5.1. Page d'accueil « Bienvenue »**

Cette section reprend un message de bienvenue qui rappelle les principaux objectifs poursuivis par le portfolio.

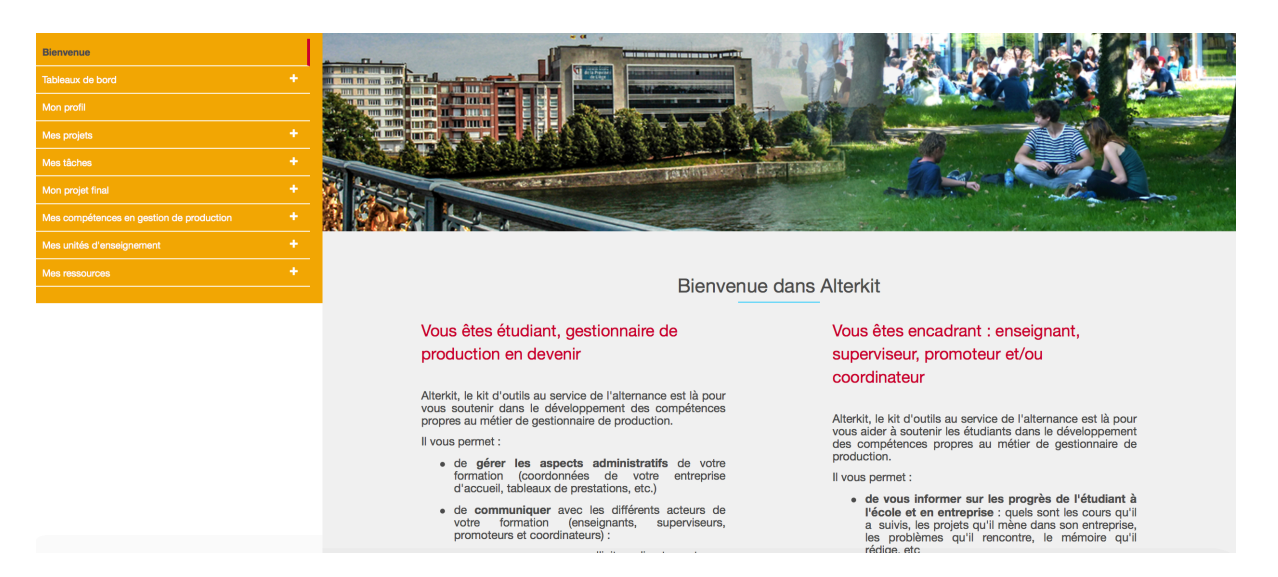

### **5.2. Tableaux de bord**

La section « Tableaux de bord » reprend l'état d'avancement du portfolio de l'étudiant, à savoir :

- 1) la bonne conduite des projets qu'ils mènent en entreprise et en classe,
- 2) le développement de leurs compétences de GP.

Elle vous permet d'avoir une vue globale sur la progression de l'étudiant au fil des deux années. Vous ne pouvez rien y modifier directement, il s'agit de données générées à partir des autres sections du portfolio.

#### **5.2.1. Mes projets**

Pour chaque étape des projets sont reprises l'auto-évaluation de l'étudiant ainsi que la validation par son superviseur (ex. : l'étape a-t-elle été finalisée de façon satisfaisante, est-elle en cours de réalisation ou n'a-t-elle pas encore été réalisée).

#### **5.2.2. Mes compétences**

Pour chaque moment d'évaluation de la compétence (mi-bloc 1, fin bloc 1, mibloc 2, fin bloc 2), sont reprises les différentes auto-évaluations soumises, ainsi que les évaluations du superviseur et du coordinateur avec comme symboles :

- $\checkmark$ pour « compétence développée »,
- pour « compétence en cours de développement » et
- X. pour « compétence pas développée ».

### **5.3. Mon profil**

Cette section reprend les informations qui concernent directement l'étudiant :

- leurs coordonnées ;
- leur vision du métier auquel ils se préparent ;
- une description de leur(s) entreprise(s) d'accueil.

Définir le professionnel que l'on souhaite devenir constitue la **première étape du parcours de développement professionnel de l'étudiant.**

### **5.4. Mes projets**

La section « Mes projets » permet de visualiser les projets dans lesquels les étudiants sont impliqués en entreprise ou en classe. Pour chaque projet, ils doivent notamment identifier :

- l'**objectif** du projet ;
- le **rôle** qu'ils jouent dans ce projet ;
- les **contraintes** qu'ils rencontrent, les **solutions apportées** et **les résultats obtenus** ;
- les **jalons** nécessaires pour mener le projet à bien (étapes de réalisation) ;
- la **qualité de leurs actions** à travers une auto-évaluation des jalons associés au projet.

Cette section permet de garder une trace des actions que les étudiants réalisent en entreprise et des activités qu'ils mènent en classe, de prendre conscience des apprentissages réalisés.

Si dans le cadre de vos cours, les étudiants réalisent un projet, vous pouvez utiliser cette section pour en assurer le suivi.

Les étudiants pourront ainsi le décrire (en utilisant les rubriques proposées), gérer son déroulement (en fixant des jalons) et y attacher des ressources supplémentaires (fichiers), le cas échéant. Ils pourront mobiliser ces projets, au même titre que les autres projets réalisés en entreprise ou dans le cours d'autres UE, pour démontrer le développement des compétences du GP.

Attention : via cet outil, il ne vous sera pas possible d'interagir, de donner des feedbacks sur les informations complétées par l'étudiant. Vous pourrez uniquement en prendre connaissance et y faire référence en cours ou autre.

L'outil sera amené à évoluer en fonction de l'usage que vous en ferez. D'autres fonctionnalités pourraient y être intégrées si nécessaire (par exemple plus d'interactivité pour les enseignants).

Pour distinguer les projets réalisés en entreprise et en classe, la convention suivante est appliquée : on nommera « HEPL-UE1-nom du projet », les projets réalisés en classe (dans l'UE1 par exemple) et « nom du projet », ceux réalisés en entreprise. Les consignes et les modalités de ces projets devront être discutées en classe.

### **5.5. Mes tâches**

En entreprise, il est tout à fait possible que les étudiants aient à réaliser certaines tâches isolées, sans qu'elles soient intégrées dans un projet plus global. Ces tâches contribuent à leur formation et sont donc à mentionner dans leur portfolio. Une simple mention ne suffit pas. Encore faut-il **expliquer en quoi ces tâches contribuent à leur formation de GP**.

### **5.6. Mon projet final**

La section *« Mon projet final »* permet à l'étudiant de proposer des soumissions de projet aux coordinateurs et d'avoir en retour un avis. Plusieurs soumissions sont possibles.

Vous pourriez être le promoteur de l'un ou l'autre projet. Dans ce cas, les informations renseignées dans cette section vous seront particulièrement utiles. Le coordinateur vous consultera pour avis lors de la validation de la soumission. Il sera cependant le seul à pouvoir encoder les feedbacks, demander des informations supplémentaires et/ou valider la soumission.

# **5.7. Mes compétences en GP**

Cette section constitue l'espace dans lequel les étudiants apporteront **la preuve du développement de leurs compétences de GP**.

Le développement de compétences s'effectue **en classe** et **en entreprise**.

Deux périodes d'auto-évaluation des niveaux de développement des compétences sont proposées chaque année : une à la moitié du bloc et une en fin du bloc.

Sur l'ensemble du master, le dispositif donne donc l'occasion aux étudiants de prendre du recul sur le développement de leurs compétences à quatre reprises :

- 1. Au milieu de la première année (mi-bloc 1)
- 2. À la fin de la première année (fin bloc 1)
- 3. Au milieu de la deuxième année (mi-bloc 2)
- 4. À la fin de la deuxième année (fin bloc 2)

Cette section permet aux étudiants, pour chaque compétence, de s'autoévaluer au regard ce qui est attendu au terme de chaque bloc. Des questions les aideront à identifier leurs acquis.

Pour démontrer leur compétence, les étudiants doivent:

- Décrire clairement les situations qui leur ont permis d'entrainer et de développer la compétence
- **Expliquer** en quoi leurs actions dans le cadre de ces situations attestent de leur compétence en référence au niveau de développement de la compétence attendu
- Apporter des preuves concrètes et explicites (ex. : réalisations, photos, mails, textes, etc.) de leur niveau de développement

Ils peuvent tout à fait se référer aux projets ou aux tâches décrits dans la partie « Mes projets » pour répondre à ces questions, y compris les projets réalisées en classe. Dans ce cas, ils veilleront à expliquer clairement en quoi le projet cité a participé au développement de la compétence évaluée.

Une fois qu'ils se sont évalués, leur superviseur et leur coordinateur peuvent à leur tour évaluer leur niveau de développement. Un écart entre leur auto-évaluation et celle réalisée par le superviseur et le coordinateur peut apparaître. Il sera essentiel d'en comprendre la raison à travers des échanges avec le superviseur et le coordinateur.

## **5.8. Mes unités d'enseignement**

La section *« Mes unités d'enseignement »* regroupe les UE du master au bloc 1 et 2. Pour chaque UE, les intitulés et titulaires des cours composant l'UE et les compétences travaillées par cette UE sont indiqués.

Afin de permettre à leur superviseur de proposer aux étudiants des projets susceptibles de mobiliser les connaissances acquises en classe, et à vous, enseignants concernés, de suivre leur progression au regard de votre cours, les étudiants ont la possibilité d'encoder ce qui les a aidé, dans cette UE, à développer les 4 compétences.

Cette section inclut également la liste des adresses mail des enseignants, à destination des superviseurs. Ils pourraient ainsi vous contacter pour des questions précises liées au contenu de votre cours.

N'hésitez pas à **consulter la rubrique** « Ce qui m'a aidé dans cette UE à développer ma compétence » correspondant à l'UE dans laquelle vous enseignez. Elle vous apportera sans doute des informations intéressantes qui vous permettront d'**ajuster votre cours** au regard des commentaires des étudiants et de **soutenir la progression des étudiants** dans le développement de leurs compétences de GP.

### **5.9. Mes ressources**

La section « Mes ressources » vous permet de :

- poster des fichiers à l'attention de la cohorte
- poster des fichiers à l'attention d'un étudiant en particulier
- recevoir/consulter des productions des étudiants

**Attention, cette section n'a pas vocation de remplacer le Campus Virtuel** de la HEPL. Il ne s'agit pas ici de poster toutes les ressources (syllabus, etc.) relatives à votre cours mais uniquement celles qui sont susceptibles de renforcer les liens entre le travail en entreprise et en classe.

Cette section inclut la liste des adresses mail de l'équipe encadrante. Par cet intermédiaire, les étudiants pourraient vous contacter directement sur votre adresse mail HEPL. Par exemple, pour exprimer un besoin spécifique apparu en entreprise ou pour aborder dans votre cours, une thématique particulière, etc.

Si vous leur répondez, la conversation se poursuivra via vos adresses HEPL respectives, et non plus via l'outil portfolio.

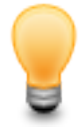

### **Comment poster des ressources à la cohorte ? Comment poster des ressources à un étudiant en particulier ?**

Pour le moment et pour des raisons techniques, seul le coordinateur du Master a le droit de poster des ressources à la cohorte entière ou aux étudiants en particulier. Faites-lui parvenir le (les) fichier(s) que vous souhaitez communiquer aux étudiants et il le (les) postera de votre part.

# **6. Les rapports de synthèse**

Les rapports ou « portfolios de synthèse » de la cohorte sont générés automatiquement, à partir des données encodées par les étudiants, superviseurs et coordinateurs.

Vous y retrouverez les sections suivantes :

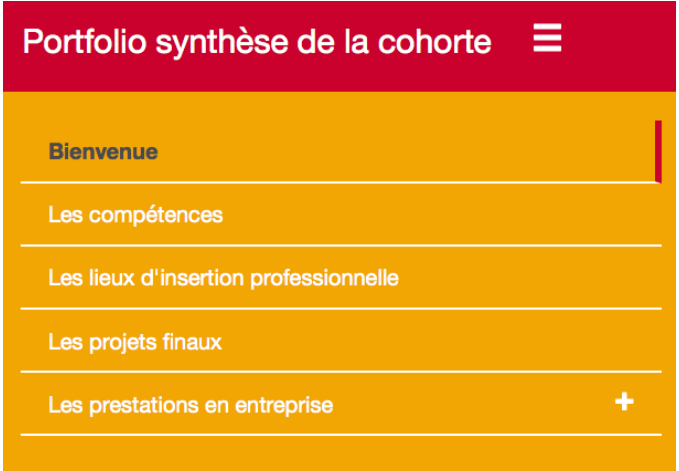

N.B. Les copies d'écran ci-dessous sont des simulations, à ce jour aucun étudiant n'ayant encore rempli son portfolio.

## **6.1. Page d'accueil « Bienvenue »**

Cette section reprend un message de bienvenue qui rappelle les principaux objectifs poursuivis par ce rapport.

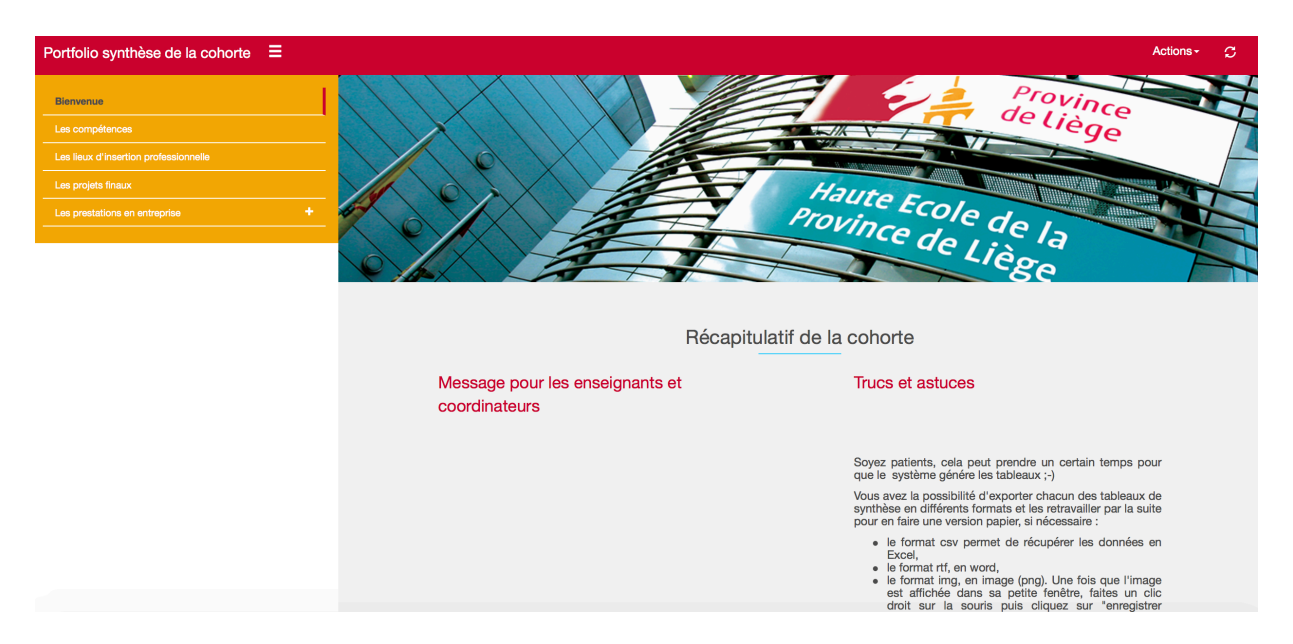

#### **6.2. Les compétences**

Cette section reprend par étudiant, l'auto-évaluation de sa progression (« E ») en terme de développement des 4 compétences ainsi que la validation par son superviseur (« S ») et par le coordinateur du Master (« M »).

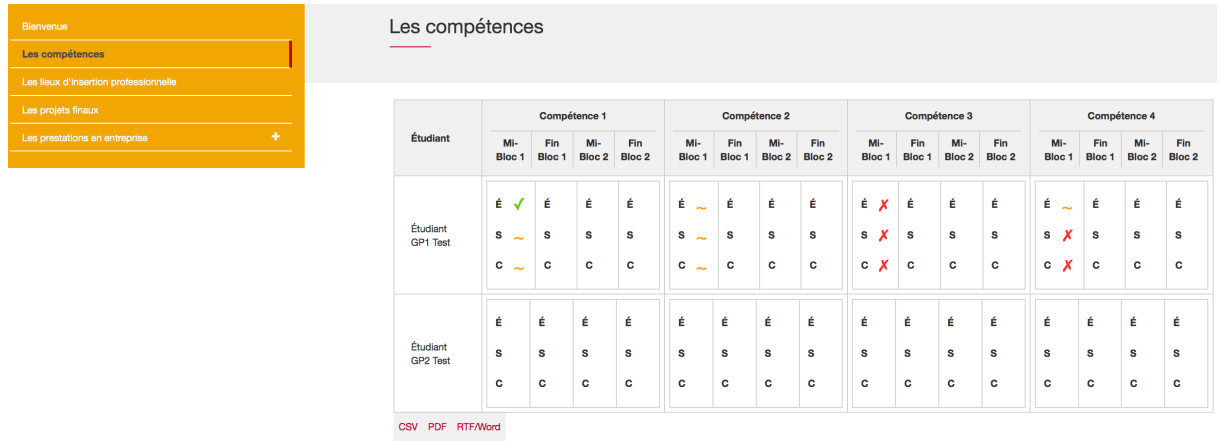

avec comme symboles :

- $\sqrt{}$ pour « développée »,
- $\sim$ pour « en cours de développement » et
- X pour « pas développée ».

L'étudiant se positionne par rapport aux niveaux de développement définis pour chacune des compétences au terme du bloc. Il est donc tout à fait normal que à mi-bloc, son positionnement soit « non développée » (l'étudiant n'a pas eu l'occasion de mettre en œuvre la compétence) ou « en voie de développement » (les occasions de développer la compétence n'ont pas été assez nombreuses).

#### **6.3. Les lieux d'insertion professionnelle**

Cette section reprend par étudiant, les coordonnées de son entreprise d'accueil ainsi que la personne de contact.

Si l'étudiant devait changer en cours d'année d'entreprise, il a la possibilité d'encoder les informations relatives à sa seconde entreprise d'accueil, sans pour autant perdre les informations précédentes (voir étudiant 1 Test)

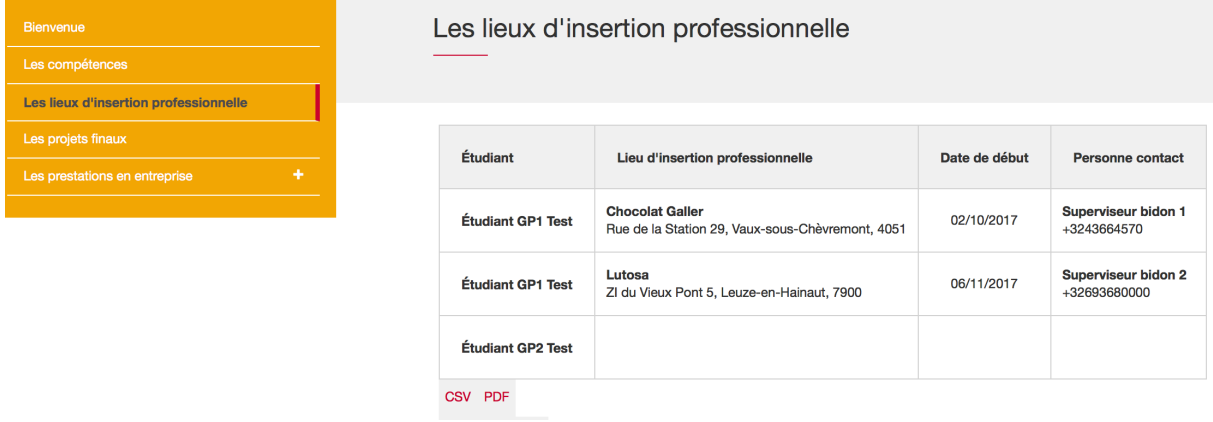

#### **6.4. Les projets finaux**

Cette section reprend, par étudiant, la dernière proposition de projet final avec la validation de son coordinateur.

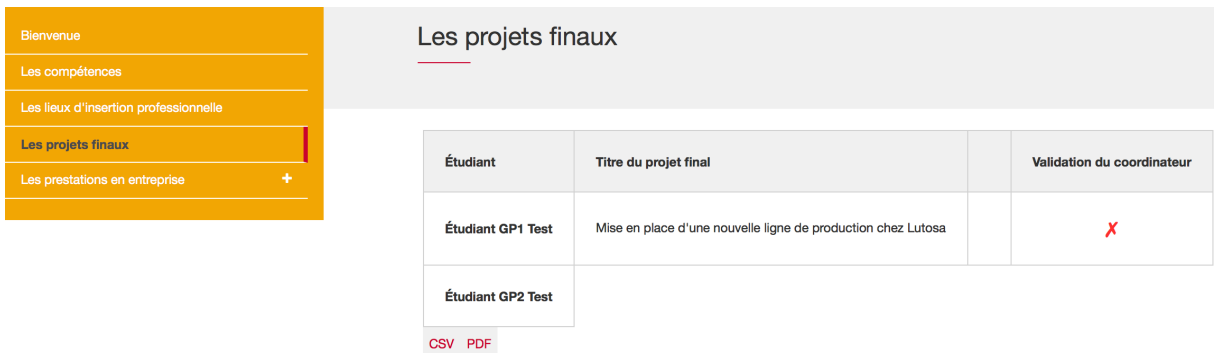

#### **6.5. Les prestations en entreprise**

Cette section reprend, par quadrimestre, le total de jours prestés pour chaque étudiant. Sont affichés les totaux comptabilisés par les étudiants, le superviseur et le coordinateur.

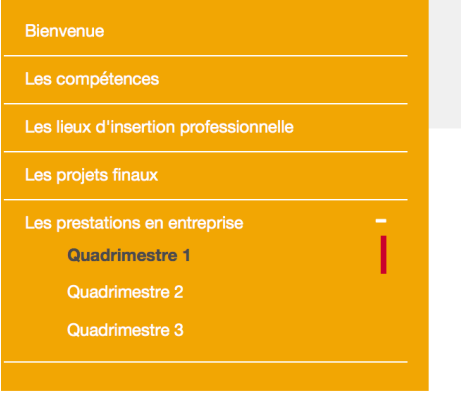

# Quadrimestre 1

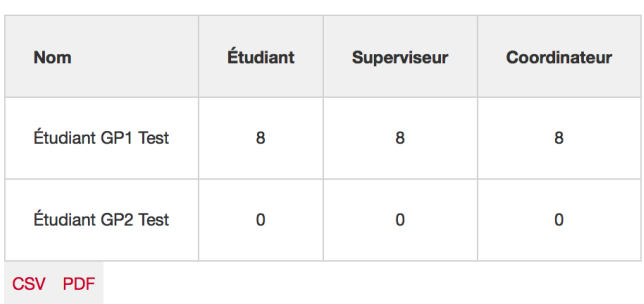

# **7. Accompagnement durant la réalisation du portfolio**

Les étudiants ne seront pas laissés à eux-mêmes dans la réalisation de leur portfolio. Un accompagnement est programmé dans le cadre de leur cursus.

Dans le portfolio, pour certaines rubriques vous verrez l'icône  $\overline{\mathbf{B}}$ . Si vous la survolez, vous aurez accès à des informations complémentaires.

En cas de problème d'ordre technique, l'icône « courrier »  $\overline{M}$  qui se trouve dans le menu supérieur horizontal permet de poster des questions techniques à destination du coordinateur du Master.

Plusieurs séances présentielles seront organisées pour les étudiants pour leur permettre d'interagir avec l'équipe encadrante et leurs pairs au sujet de leur portfolio. Elles les aideront à autoévaluer leurs compétences et en apporter les traces. Les modalités seront communiquées plus tard.

Plusieurs visites de terrain auront lieu tout au long de leur Master. Leur coordinateur se déplacera dans l'entreprise qui les accueille pour mener un entretien d'évaluation avec eux et leur superviseur.

# **7.1. Les échéances Bloc 1**

### **7.1.1. Échéances relatives à AlterKit**

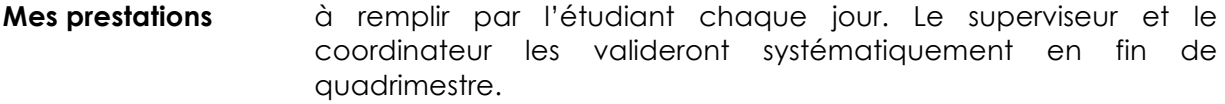

- **Mon profil** à remplir par l'étudiant pour le 31 septembre, à réactualiser à chaque moment d'évaluation.
- **Mes projets Mes tâches** à remplir par l'étudiant régulièrement, au fur et à mesure du déroulement de leurs activités en entreprise et en classe.

**Mes compétences** à remplir avant les 2 visites de terrain (première semaine de janvier et 15 mai) (voir ci-dessous).

**Mes UE Mes ressources** à remplir par l'étudiant régulièrement, au fur et à mesure du déroulement de la formation.

#### **7.1.2. Les visites de terrain**

#### • **Première visite évaluative**

- o Fin janvier
- o Les étudiants soumettent les sections « Mes projets », « Mes tâches » et « Mes compétences mi-bloc 1» y compris leur autoévaluation pour la première semaine de janvier
- o Lors de la visite, les étudiants doivent faire une présentation (avec support PPT) de leur travail
- o Les étudiants postent leur PPT dans « Mes ressources pour les encadrants » au plus tard le jour de la visite
- o Le superviseur aura lu les sections « Mes projets », « Mes tâches » et « Mes compétences mi-bloc1 », validé les jalons des projets et évalué le niveau de développement des compétences 3 jours ouvrables avant la date de visite

### • **Deuxième visite évaluative**

- o Fin mai
- o Les étudiants soumettent les sections « Mes projets », « Mes tâches » et « Mes compétences fin bloc 1 » y compris leur autoévaluation pour le 15 mai
- o Lors de la visite, les étudiants doivent faire une présentation (avec support PPT) de votre travail
- o Les étudiants postent leur PPT dans « Mes ressources pour les encadrants » le jour de la visite
- o Le superviseur aura lu les sections « Mes projets », « Mes tâches » et « Mes compétences mi-bloc1 », validé les jalons des projets et évalué le niveau de développement des compétences 3 jours ouvrables avant la date de visite

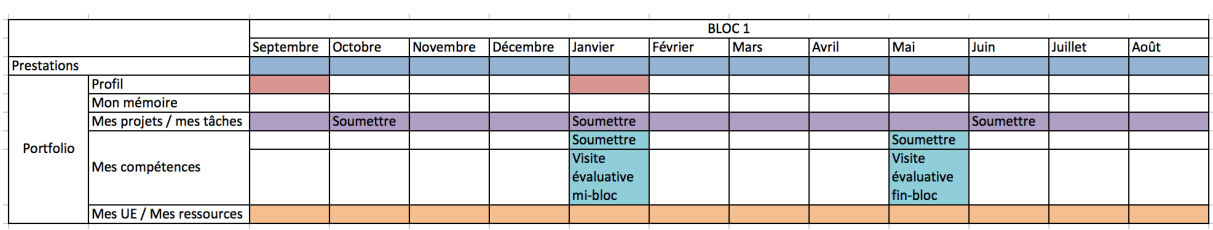

# **7.2. Les échéances Bloc 2**

### **7.2.1. Échéances relatives à AlterKit**

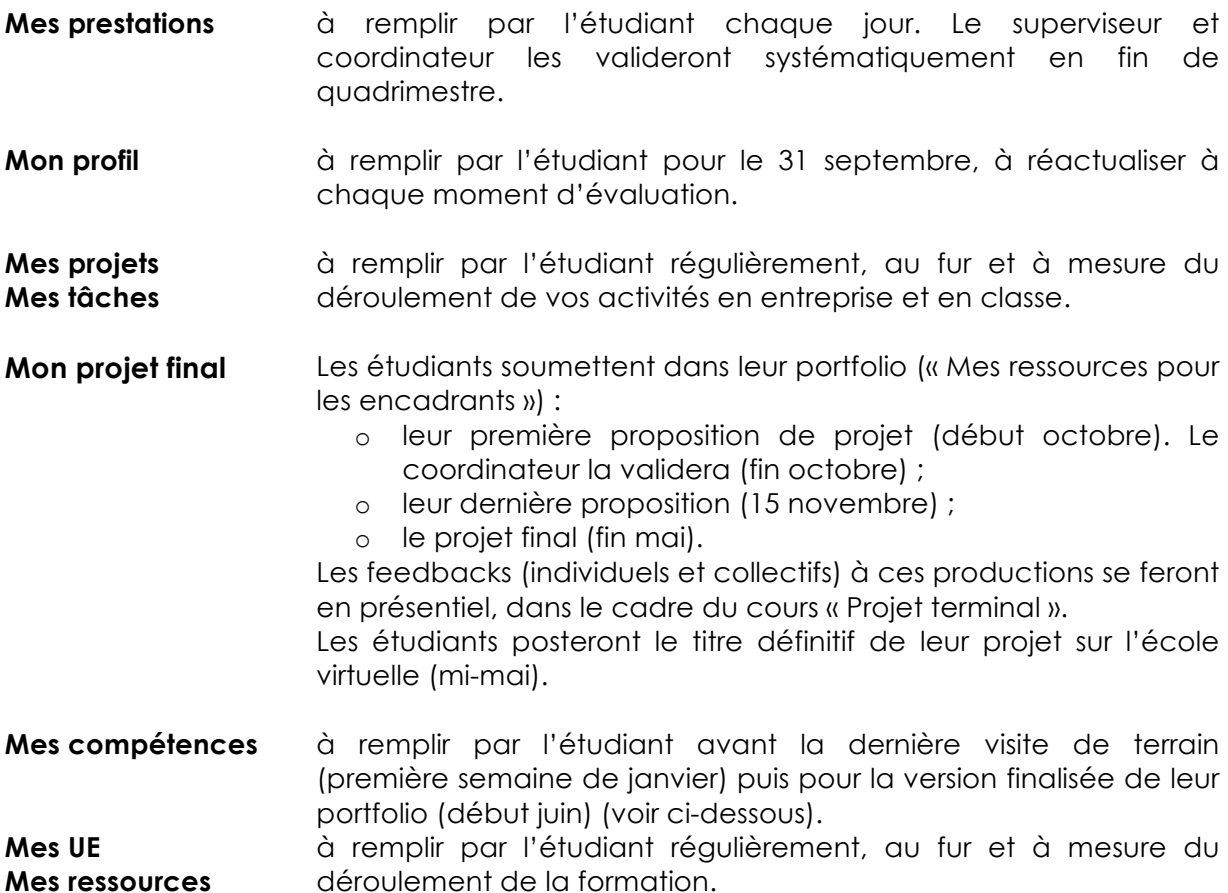

#### **7.2.2. Les visites de terrain**

#### • **Première visite évaluative (fin janvier)**

- o Les étudiants soumettent les sections « Mes projets », « Mes tâches » et « Mes compétences mi-bloc2 » y compris leur autoévaluation pour la première semaine de janvier
- o Lors de la visite, ils devront faire une présentation (avec support PPT) de leur travail
- o Ils postent leur PPT dans « Mes ressources pour les encadrants » le jour de la visite
- o Le superviseur aura lu les sections « Mes projets», « Mes tâches » et « Mes compétences » validé les jalons des projets et évalué le niveau de développement des compétences 3 jours ouvrables avant la date de visite

#### • **Version finalisée de votre portfolio**

o Les étudiants soumettent les sections « Mes projets », « Mes tâches » et « Mes compétences fin bloc 2 » y compris leur autoévaluation pour fin mai.

o Le superviseur aura lu les sections « Mes projets», « Mes tâches » et « Mes compétences », validé les jalons des projets et évalué le niveau de développement des compétences pour la première semaine du mois de juin

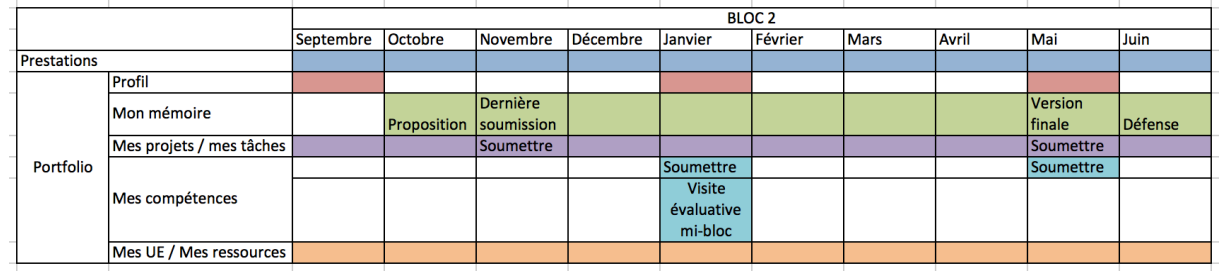

# **8. Critères d'évaluation**

Les étudiants seront évalués sur base de la présentation écrite (complétion des différentes parties du portfolio) et orale de leur portfolio. Cette épreuve sera valorisée dans le cadre des cours « formation en entreprise » des blocs 1 (18 ECTS) et 2 (18 ECTS).

Le portfolio représente donc 18 ECTS (sur 60), soit 30% de la note du bloc1 et 18 ECTS (sur 60), soit 30% de la note du bloc 2.

### **8.1. Quels sont les aspects auxquels les évaluateurs vont être attentifs ?**

- **La forme du portfolio** : il doit être bien présenté, clair, structuré et lisible (attention à l'orthographe!)
- **La qualité des traces apportées** : elles doivent couvrir et illustrer les trois compétences et leurs composantes. Les justifications apportées et les liens faits sont essentiels
- Les traces apportées sont décrites de façon **compréhensible à toute personne extérieure**. Des documents pour les illustrer, des commentaires pour les transformer en preuves sont joints.
- Les **traces sont authentiques**, elles se réfèrent à des événements qui ont réellement eu lieu et dont l'étudiant est l'un des acteurs/-trices
- Les citations et références bibliographiques respectent les normes de référencement
- Les annexes du portfolio (ressources) sont numérotées et référencées dans le texte. Il est facile de retrouver les pièces lors de la lecture
- Toutes les sections du portfolio ont été remplies selon les consignes
- L'étudiant **porte un regard critique sur leur parcours**, ils analysent leurs expériences avec recul, ils mentionnent leurs atouts. Ils envisagent les actions qu'ils vont mener pour développer davantage leurs compétences de Gestionnaire de Production

Lors des visites d'évaluation en entreprise avec le superviseur et le coordinateur, les étudiants seront attentif/-tive aux points suivants :

- respecter le temps imparti pour la présentation orale (15 minutes maximum) ;
- être clair(e) dans leurs explications, donner des exemples concrets issus de leur pratique ;
- faire des liens avec les apprentissages critiques, ainsi qu'avec les composantes des compétences ;
- répondre aux questions sans les éluder, en précisant quand ils ne savent pas répondre ;
- argumenter leurs positions ;
- apporter de nouveaux éléments, si nécessaire ;
- ETRE EUX-MÊMES !